## *Register for the Learning Management System (LMS)*

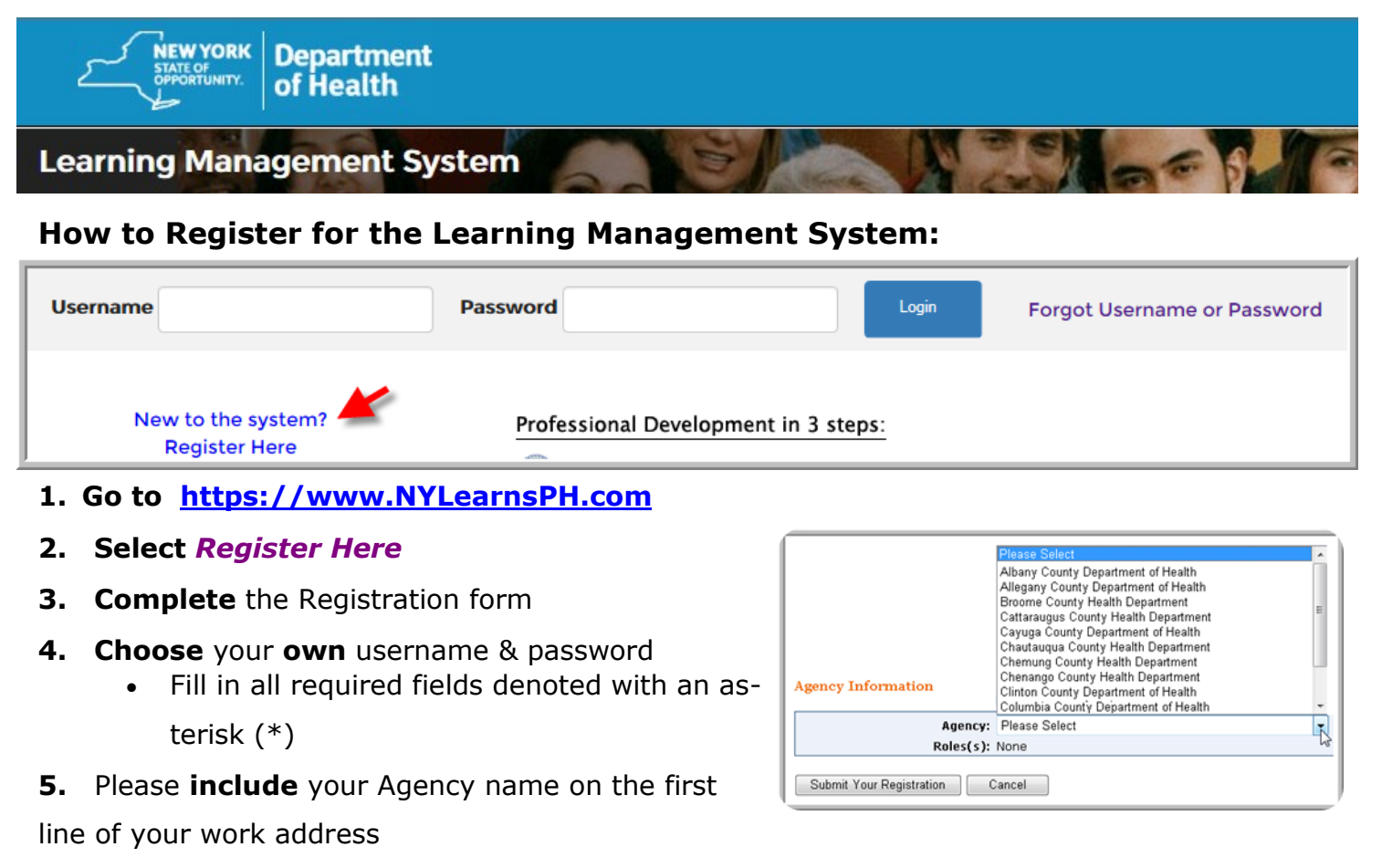

- Be sure to select your Agency from the drop down menu found at the bottom of the registration page
- 

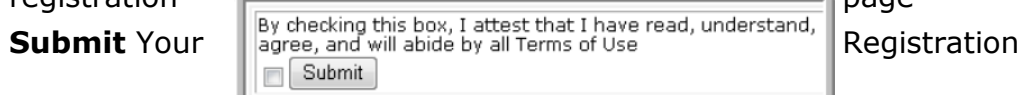

**6.** Read over the User Agreement**.** To accept the terms, check the box and hit submit.

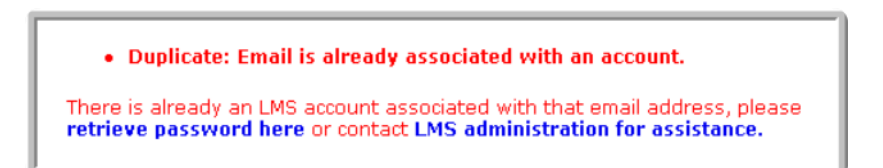

If you receive the warning shown above, Do Not Continue with registration! You may have registered for the system in the past and you should now attempt to change your password. Your old account may contain completed coursework…

Click on the Password Retrieval Tool to see the 3 secret questions you chose when you created your account. Your answers must exactly match the answers you originally entered. If you are unable to match your answers correctly, you will need assistance from your local LMS Administrator. If you do not know who your Administrator is, contact the LMS Administration at edlearn@health.ny.gov or contact Thomas Reizes or Abbey Greenbaum at 518-473-4223.